# **ANALISADOR DE PERFORMANCE DE ESPESSURA EM UM LAMINADOR DE TIRAS A FRIO[1](#page-0-0)**

*Henrique Cezar Ferreira[2](#page-0-1) Carlos Thadeu de Ávila Pires[3](#page-0-2) Roberto Moura Sales[4](#page-0-3)*

**Resumo:** Durante o processo de laminação a frio da Cosipa são medidos dados de posição da tira, espessura de saída e velocidade nas cadeiras com período de amostragem de 20 ms. Esses dados além de servirem para realimentar o sistema de controle do laminador, também são armazenados em arquivos com a finalidade de gerar gráficos e relatórios de produção. Esses arquivos geralmente contêm mais de 10 mil amostras para cada bobina e um software para análise off-line desses dados deve carregá-los e processá-los em tempo compatível com o processo. O software que foi desenvolvido e será apresentado nesse artigo carrega cada arquivo de bobina em cerca de 1 segundo. Ele pode realizar análises para uma única bobina ou para um conjunto delas. Para uma única bobina é possível realizar análise do perfil de espessura e de velocidade da última cadeira, análise espectral, análise de média e desvio padrão e análise de tolerância da espessura de saída. Cada uma dessas análises consome cerca de 0,5 segundo. Na análise de conjunto de bobinas, além do tempo para carregar o arquivo de cada bobina, o programa gasta cerca de 0,5 segundo por bobina para processar seus dados. Assim, as análises tanto de uma única bobina com de um conjunto delas, são executadas com a rapidez que o ritmo de produção exige, permitem avaliar o desempenho do processo e diagnosticar mau funcionamento de malhas de controle ou possíveis falhas em equipamentos. VIII Seminário de Automação de Processos<br>
Sesso de laminação a frio da Cosi<br> **279** VIII ADOR DE TIRAS A F<br> **279** VIII ABOOR DE TIRAS A F<br>
Sesse dados além de servicien parameta antes<br>
antes mobien e um software para antes<br>

**Palavras-chave:** laminação a frio, aquisição de dados, software de análise.

 $\overline{a}$ 

<span id="page-0-0"></span>*<sup>1</sup> Artigo a ser apresentado no VIII Seminário de Automação de Processos da ABM, 6 a 8 de Outubro de 2004, Belo Horizonte – MG – Brasil.* 

<span id="page-0-1"></span>*<sup>2</sup> Engenheiro eletricista e mestrando em engenharia elétrica pela Escola Politécnica da Universidade de São Paulo. E-mail: henrique.ferreira@poli.usp.br. 3*

<span id="page-0-2"></span>*Membro da ABM. Engenheiro elétrico, Gerência de Suporte Técnico da Laminação a Frio da Companhia Siderúrgica Paulista – Cosipa. Mestre e doutorando em engenharia elétrica pela Escola Politécnica da Universidade de São Paulo. E-mail: carlospires@cosipa.com.br. <sup>4</sup>*

<span id="page-0-3"></span>*Professor titular do Departamento de Engenharia de Telecomunicações e Controle da Escola Politécnica da Universidade de São Paulo. E-mail: roberto@lac.usp.br*

# **1. Introdução**

O laminador a frio da Cosipa é composto por quatro cadeiras instaladas em cascata, uma desenroladeira colocada na entrada do laminador e uma enroladeira na saída. Cada cadeira tem seus acionamentos independentes e compreende dois cilindros de encosto livres, dois cilindros de trabalho acoplados a motores controlados por reguladores de velocidade e duas cápsulas de aperto hidráulico, instalados no topo da cadeira (figura 1).

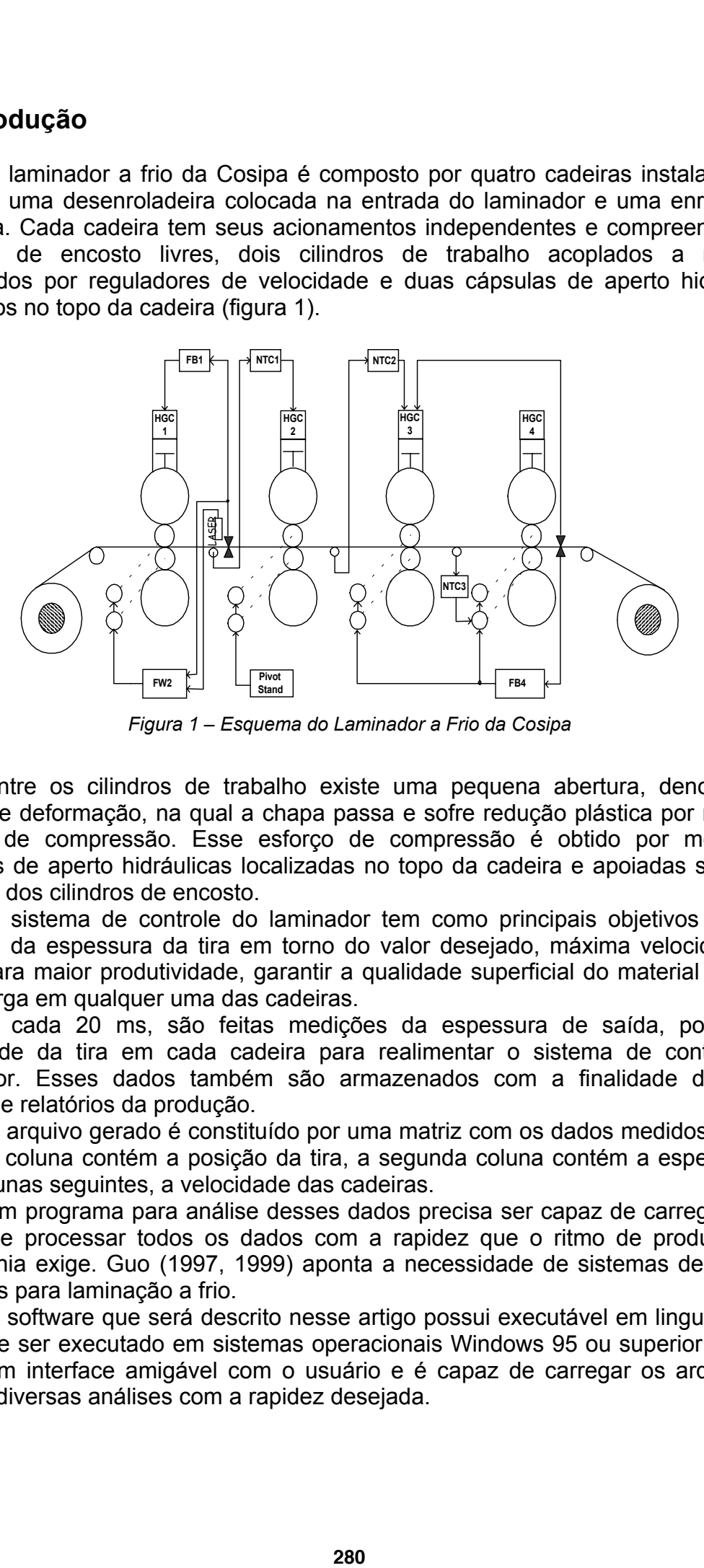

*Figura 1 – Esquema do Laminador a Frio da Cosipa* 

Entre os cilindros de trabalho existe uma pequena abertura, denominada região de deformação, na qual a chapa passa e sofre redução plástica por meio do esforço de compressão. Esse esforço de compressão é obtido por meio das cápsulas de aperto hidráulicas localizadas no topo da cadeira e apoiadas sobre os mancais dos cilindros de encosto.

O sistema de controle do laminador tem como principais objetivos mínima variação da espessura da tira em torno do valor desejado, máxima velocidade de saída para maior produtividade, garantir a qualidade superficial do material e evitar sobrecarga em qualquer uma das cadeiras.

A cada 20 ms, são feitas medições da espessura de saída, posição e velocidade da tira em cada cadeira para realimentar o sistema de controle do laminador. Esses dados também são armazenados com a finalidade de gerar gráficos e relatórios da produção.

O arquivo gerado é constituído por uma matriz com os dados medidos onde a primeira coluna contém a posição da tira, a segunda coluna contém a espessura e as 4 colunas seguintes, a velocidade das cadeiras.

Um programa para análise desses dados precisa ser capaz de carregar esse arquivo e processar todos os dados com a rapidez que o ritmo de produção da companhia exige. Guo (1997, 1999) aponta a necessidade de sistemas de análise de dados para laminação a frio.

O software que será descrito nesse artigo possui executável em linguagem C que deve ser executado em sistemas operacionais Windows 95 ou superior. Possui telas com interface amigável com o usuário e é capaz de carregar os arquivos e realizar diversas análises com a rapidez desejada.

Este artigo está estruturado da seguinte forma: Na seção 2 apresentaremos as análises que o software realiza para uma única bobina. Na seção 3 será apresentada a análise para conjuntos de bobinas. Finalmente, as conclusões serão apresentadas na seção 4.

### **2. Análises de Bobina**

Primeiramente, no menu *Arquivo* da tela principal do programa clicamos em *abrir* e escolhemos o arquivo da bobina a ser analisada. Para analisar uma outra bobina, basta repetir o procedimento. As informações relevantes da bobina, a saber, número da bobina, data e horário da laminação, largura, espessura de entrada e espessura de saída, são apresentadas na barra de títulos da tela. O tempo gasto para abertura de um arquivo é de cerca de 1 segundo. As análises realizadas pelo programa gastam cerca de 0,5 segundo cada e serão apresentadas a seguir.

#### **2.1. Análise do Perfil de Espessura e Velocidade**

Carregado o arquivo são apresentados os gráficos de espessura e velocidade em função da posição da tira, como podemos ver na figura 2. Essa análise também pode ser acessada clicando em *Espessura/Velocidade*.

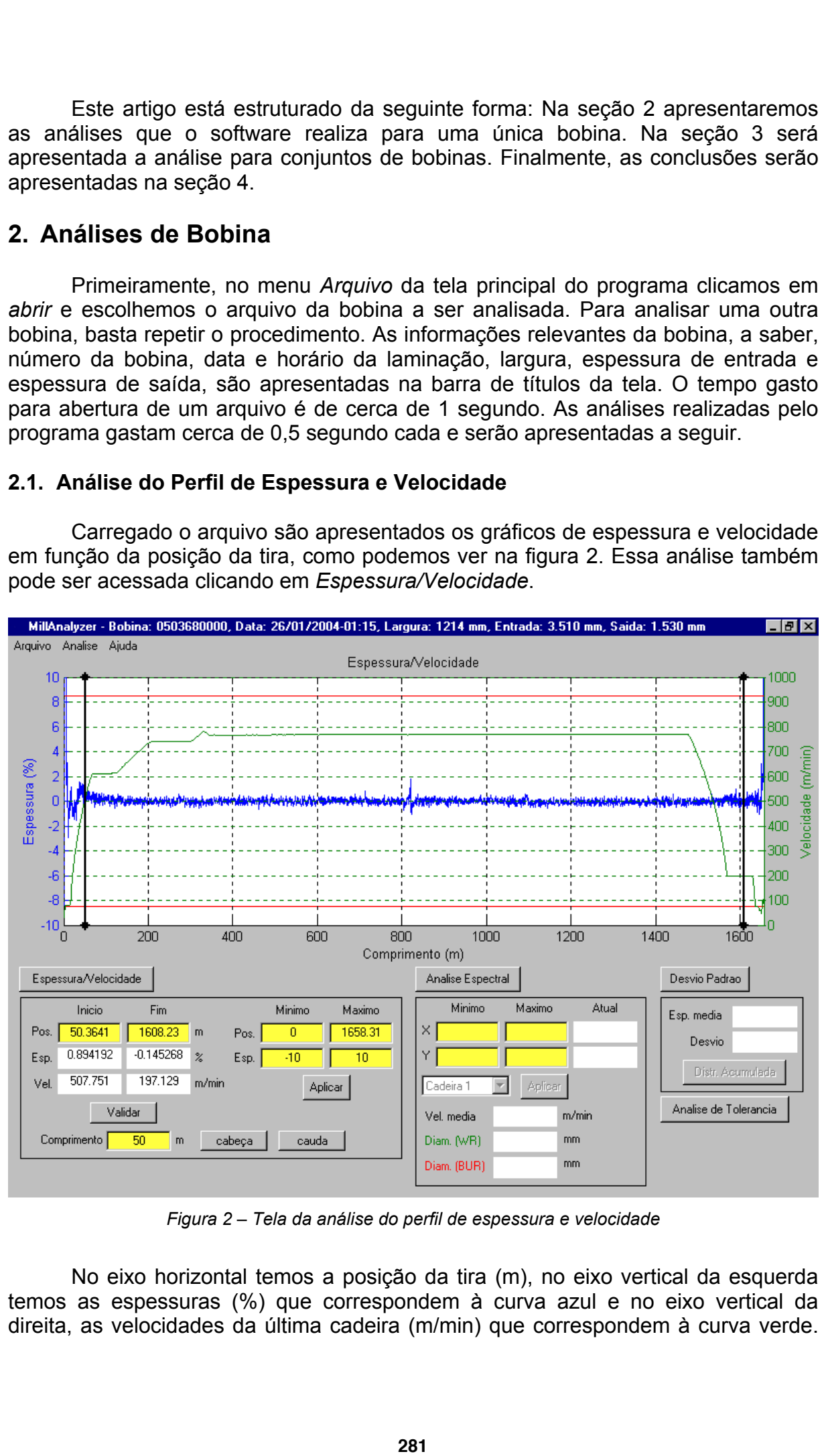

*Figura 2 – Tela da análise do perfil de espessura e velocidade* 

No eixo horizontal temos a posição da tira (m), no eixo vertical da esquerda temos as espessuras (%) que correspondem à curva azul e no eixo vertical da direita, as velocidades da última cadeira (m/min) que correspondem à curva verde.

As linhas vermelhas correspondem aos limites superiores e inferiores de espessuras admitidos. A espessura é dada em porcentagem sendo definida como

$$
\mathbf{e}_{\left(\% \right)}(i) = 100 \cdot \frac{\mathbf{e}(i) - \mathbf{e}_{R}}{\mathbf{e}_{R}}
$$

onde *e*(*i*) é a espessura da *i*-ésima medida (mm) e *eR* é a espessura desejada (mm).

Há dois cursores horizontais que podemos arrastar com o *mouse* ao longo do gráfico. A posição da tira em que eles se encontram e a espessura e a velocidade correspondentes a esta posição são apresentadas em caixas de texto na região da tela correspondente à análise do perfil de espessura e velocidade. Também é possível entrar com uma posição via teclado ao invés de arrastar o cursor para a posição desejada. Para selecionarmos o intervalo da tira entre os cursores para realizar outros tipos de análise que serão apresentas nos itens seguintes naquela região em especial, usamos o botão *Validar/Apagar*. VIII Seminário de Automação de Processos<br>
spondem aos límites superiores cada em porcentagem sendo def<br>  $e_{(8)}(i) = 100 \cdot \frac{e(i) - e_R}{e_R}$ <br>  $\vec{a}$ , i-ésima medida (mm) e  $e_R$  é a e<br>
em que eles se encontram e a<br>
em que eles

Podemos entrar também as coordenadas de uma região para ampliá-la clicando no botão *Aplicar*. Entrando com um comprimento e clicando em *cabeça* visualizamos os primeiros metros da tira correspondentes àquele comprimento. Analogamente, clicando em *cauda*, visualizamos os metros finais correspondentes àquele comprimento.

#### **2.2. Análise Espectral de Espessura**

A FFT (*Fast Fourier Transform*) da espessura *E*(*k*) é dada pela seguinte expressão (OPPENHEIMER; SHAFFER, 1975):

$$
E(k) = \frac{1}{N} \sum_{i=1}^{N-1} e(i) \cdot \exp\left(-j\frac{2\pi i k}{N}\right), \quad 0 \le k \le N-1
$$

onde *N* é a maior potência de 2 tal que seja inferior ao número de medidas de espessura da região considerada da tira e *j* é a unidade complexa.

Definimos o módulo de *E*(*k*) como sendo a intensidade da FFT e definimos um eixo de freqüências de –1/(2*Ta*) até 1/(2*Ta*) com passo de 2*Ta*/*N,* onde *Ta* = 20 ms é o período de amostragem. Como a FFT é simétrica, no gráfico da FFT (figura 3) apresentamos somente sua intensidade para as freqüências positivas. A análise espectral de espessura é obtida clicando no botão *Análise Espectral* da tela principal do programa. Na análise espectral que temos na figura 3 são desconsiderados os 50 metros iniciais e finais da tira. Selecionamos essa região conforme descrito no item anterior.

No gráfico da FFT apresentamos também a freqüência das cinco primeiras harmônicas do cilindro de trabalho (traços verdes) e do cilindro de encosto (traços vermelhos). A freqüência dessas harmônicas é dada por (OPPENHEIMER; SHAFFER, 1975):

$$
f(h) = \frac{V(n)h}{60\pi D(n)}
$$

onde *h* é o número da harmônica, *V*(*n*) é a média das velocidades medidas ao longo da região considerada da tira para cadeira *n* e *D*(*n*) é o diâmetro do cilindro de trabalho ou de encosto da cadeira *n*.

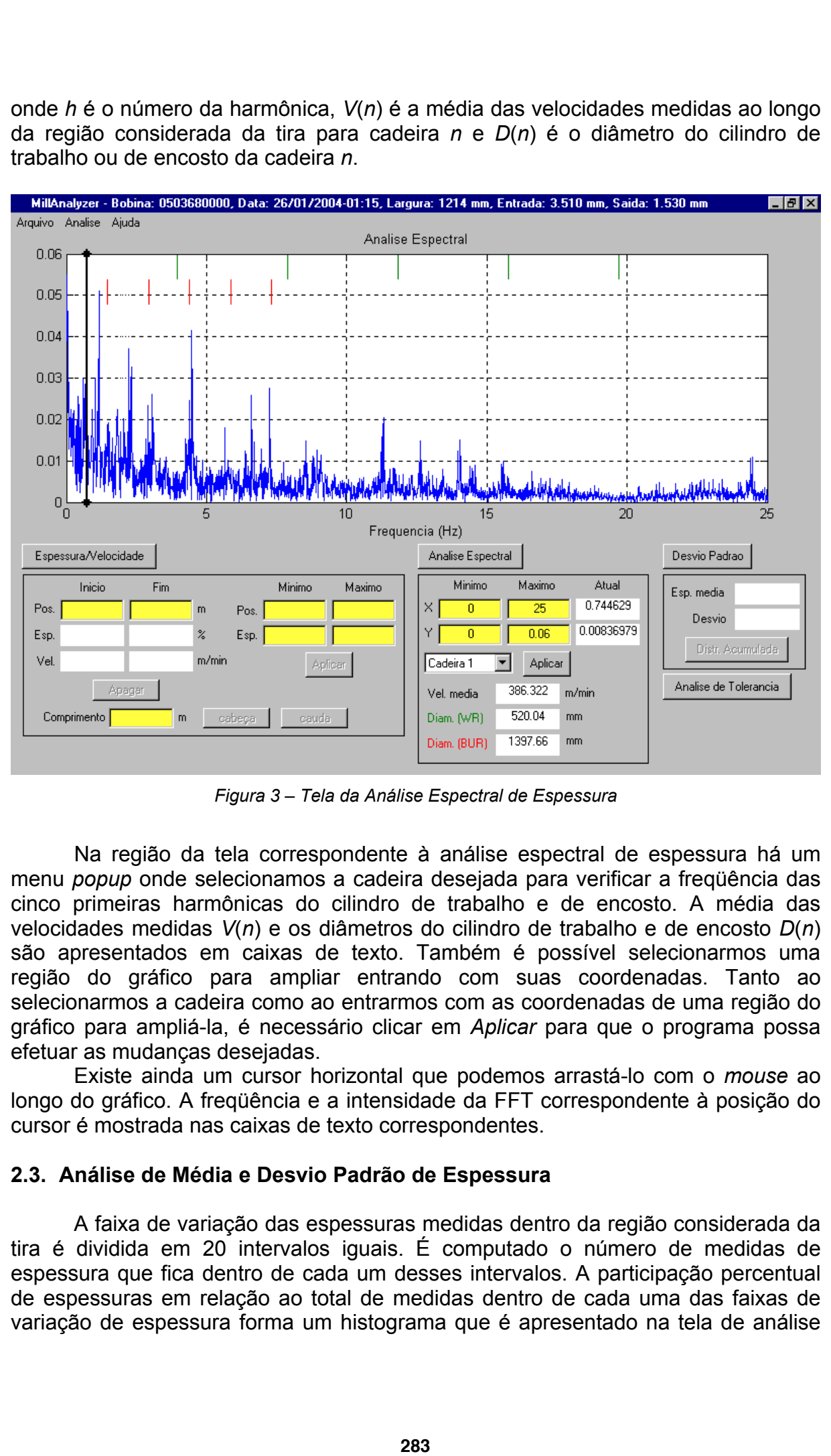

*Figura 3 – Tela da Análise Espectral de Espessura* 

Na região da tela correspondente à análise espectral de espessura há um menu *popup* onde selecionamos a cadeira desejada para verificar a freqüência das cinco primeiras harmônicas do cilindro de trabalho e de encosto. A média das velocidades medidas *V*(*n*) e os diâmetros do cilindro de trabalho e de encosto *D*(*n*) são apresentados em caixas de texto. Também é possível selecionarmos uma região do gráfico para ampliar entrando com suas coordenadas. Tanto ao selecionarmos a cadeira como ao entrarmos com as coordenadas de uma região do gráfico para ampliá-la, é necessário clicar em *Aplicar* para que o programa possa efetuar as mudanças desejadas.

Existe ainda um cursor horizontal que podemos arrastá-lo com o *mouse* ao longo do gráfico. A freqüência e a intensidade da FFT correspondente à posição do cursor é mostrada nas caixas de texto correspondentes.

#### **2.3. Análise de Média e Desvio Padrão de Espessura**

A faixa de variação das espessuras medidas dentro da região considerada da tira é dividida em 20 intervalos iguais. É computado o número de medidas de espessura que fica dentro de cada um desses intervalos. A participação percentual de espessuras em relação ao total de medidas dentro de cada uma das faixas de variação de espessura forma um histograma que é apresentado na tela de análise

de desvio padrão (figura 4). Essa análise é realizada ao clicarmos em *Desvio Padrão* na tela principal do programa. Desconsideramos os 50 metros iniciais e finais da tira para análise apresentada na figura 4, selecionando essa região na tela de análise de perfil de espessura e velocidade.

A média e o desvio padrão das espessuras medidas ao longo da tira são apresentados em caixas de texto na região da tela correspondente à análise de desvio padrão. A espessura média ē é dada por (COSTA NETO, 1977):

$$
\overline{e} = \frac{\sum_{i=1}^{N} [x(i) - x(i-1)] \cdot e(i)}{\sum_{i=1}^{N} [x(i) - x(i-1)]}
$$

sendo *x*(*i*) a posição (m) da *i*-ésima medida, *e*(*i*) a espessura do ponto medido e *N* o número de medidas dentro da região da tira considerado. O desvio padrão é dado por (COSTA NETO, 1977):

$$
\sigma = \sqrt{\frac{\sum_{i=1}^{N} \left[ x(i) - x(i-1) \right] \cdot (e(i) - \overline{e})^2}{\sum_{i=1}^{N} \left[ x(i) - x(i-1) \right]}}
$$

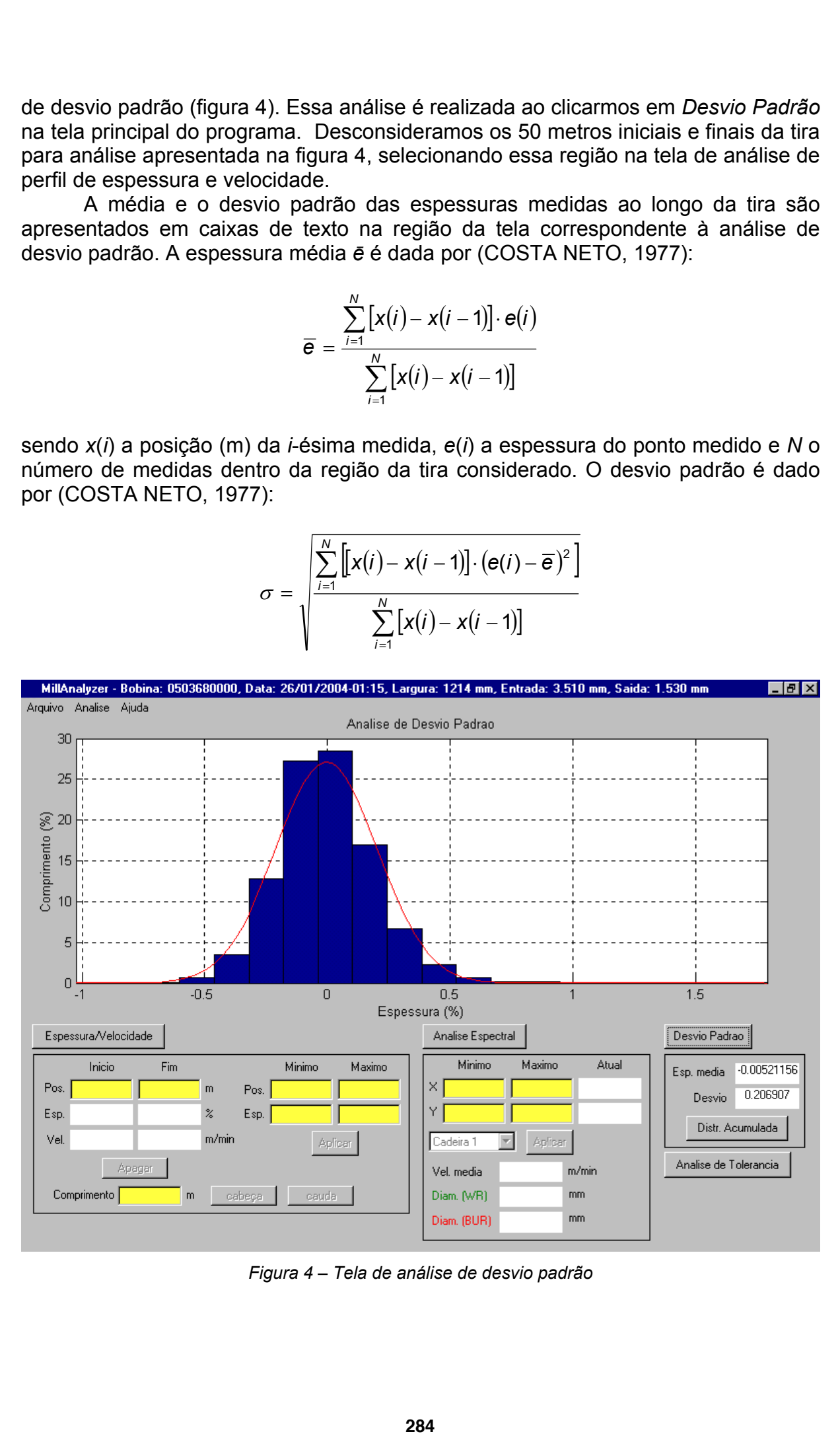

*Figura 4 – Tela de análise de desvio padrão* 

Com a média e o desvio padrão calculados, podemos definir a curva normal correspondente como (COSTA NETO, 1977):

$$
F_{\left(\% \right)}\left(\mathbf{e}(i)\right) = \frac{100 \cdot K}{\sigma \sqrt{2\pi}} \cdot \exp\left[-\frac{\left(\mathbf{e}(i) - \overline{\mathbf{e}}\right)^2}{2\sigma^2}\right]
$$

onde *K* é comprimento dos intervalos de espessura que foram definidos para cálculo do histograma. Como podemos ver no gráfico da tela de análise de desvio padrão (figura 4), a distribuição de espessuras representada pelo histograma (azul), segue aproximadamente a curva de distribuição normal (vermelha).

Finalmente, clicando em *Distribuição Acumulada*, será apresentado um gráfico cuja abscissa é a espessura percentual em módulo e a ordenada é a porcentagem de medidas em relação ao total que tem espessura em módulo igual ou inferior àquela da abscissa.

#### **2.4. Análise de Tolerância de Espessura**

Antes de apresentarmos esse tipo de análise definiremos com maior rigor os seguintes termos usados em laminação:

- x **Comprimento de cabeça:** comprimento máximo do começo da tira, cuja espessura permanece maior que a espessura desejada após a laminação considerando a faixa de tolerância definida.
- x **Comprimento de cauda:** comprimento máximo do final da tira, cuja espessura permanece maior que a espessura desejada após a laminação considerando a faixa de tolerância definida.
- x **Comprimento de corpo:** comprimento total da tira, excluindo-se o comprimento de cabeça e o comprimento de cauda.

|                                                                                                    |                                                     | VIII Seminário de Automação de Processos |         |                                                                                                    |                     |                 |                                                                                                    |
|----------------------------------------------------------------------------------------------------|-----------------------------------------------------|------------------------------------------|---------|----------------------------------------------------------------------------------------------------|---------------------|-----------------|----------------------------------------------------------------------------------------------------|
| dente como (COSTA NETO, 1977):                                                                                                    |                                                     |                                          |         |                                                                                                    |                     |                 | n a média e o desvio padrão calculados, podemos definir a cui                                                                                                    |
|                                                                                                    |                                                     |                                          |         | $F_{\text{(*)}}(\mathbf{e}(i)) = \frac{100 \cdot K}{\sigma \sqrt{2\pi}} \cdot \exp \left[-\frac{(\mathbf{e}(i) - \overline{\mathbf{e}})^2}{2\sigma^2}\right]$ |                     |                 |                                                                                                    |
| amente a curva de distribuição normal (vermelha).<br>àquela da abscissa.                                                                                                    |                                                     |                                          |         |                                                                                                    |                     |                 | comprimento dos intervalos de espessura que foram definidos pa<br>ama. Como podemos ver no gráfico da tela de análise de des<br>a distribuição de espessuras representada pelo histograma (az<br>Ilmente, clicando em Distribuição Acumulada, será aprese<br>ja abscissa é a espessura percentual em módulo e a orde<br>em de medidas em relação ao total que tem espessura em mó   |
| se de Tolerância de Espessura                                                                                                    |                                                     |                                          |         |                                                                                                    |                     |                 |                                                                                                    |
| ermos usados em laminação:                                                                                                    |                                                     |                                          |         |                                                                                                    |                     |                 | es de apresentarmos esse tipo de análise definiremos com mai                                                                                                    |
| imento de cabeça: comprimento máximo do começo da<br>ura permanece maior que a espessura desejada após a<br>erando a faixa de tolerância definida.<br>imento de cauda: comprimento máximo do final da tira, cuja<br>iece maior que a espessura desejada após a laminação consi<br>e tolerância definida.<br>imento de corpo: comprimento total da tira, excluindo-se o co<br>eça e o comprimento de cauda. |                                                     |                                          |         |                                                                                                    |                     |                 |                                                                                                    |
|                                                                                                    |                                                     |                                          |         |                                                                                                    |                     |                 |                                                                                                    |
|                                                                                                    | Analise de Tolerancia                               |                                          |         |                                                                                                    |                     |                 |                                                                                                    |
| Tolerancia<br>(%)                                                                                                    | m                                                   | Comp. de cabeca<br>z                     | m       | Comp. de cauda<br>z                                                                                                    | Comp. de corpo<br>m | X.              | Desvio<br>do corpo                                                                                                    |
| 1                                                                                                    | 49.545                                              | 2.98768                                  | 13.3718 | 0.806352                                                                                                    | 1595.39             | 96.206          | 0.209531                                                                                                    |
| $\overline{2}$                                                                                                    | 11.283                                              | 0.680389                                 | 9.29443 | 0.560476                                                                                                    | 1637.73             | 98.7591         | 0.242145                                                                                                    |
| 3                                                                                                    | 7.46396                                             | 0.450094                                 | 9.19898 | 0.55472                                                                                                    | 1641.65             | 98.9952         | 0.253209                                                                                                    |
| 4                                                                                                    | 6.02139                                             | 0.363104                                 | 4.12036 | 0.248467                                                                                                    | 1648.17             | 99.3884         | 0.288955                                                                                                    |
|                                                                                                    | Max. comp. de cabeca (m)<br>Max. comp. de cauda (m) | 50<br>50                                 |         | Calculari                                                                                                    |                     | Comp. total (m) | 1658.31                                                                                                    |
|                                                                                                    |                                                     |                                          |         |                                                                                                    |                     |                 |                                                                                                    |
|                                                                                                    |                                                     |                                          |         | Figura 5-Tela da Análise de Tolerância                                                                                                    |                     |                 | ta análise, cuja tela mostramos na figura 5 (para abrí-la deve<br>otão Análise de Tolerância da tela principal do programa), def<br>pres de tolerância para espessura e o máximo comprimento de<br>nissíveis. A partir disso, clicamos em Calcular e o programa<br>ito de cabeça, de cauda e de corpo em metros e em pa<br>em relação ao comprimento total da região considerada. É |
|                                                                                                    |                                                     |                                          |         | 285                                                                                                    |                     |                 |                                                                                                    |

*Figura 5 – Tela da Análise de Tolerância* 

Nesta análise, cuja tela mostramos na figura 5 (para abrí-la devemos clicar sobre o botão *Análise de Tolerância* da tela principal do programa), definimos até quatro valores de tolerância para espessura e o máximo comprimento de cabeça e cauda admissíveis. A partir disso, clicamos em *Calcular* e o programa calcula o comprimento de cabeça, de cauda e de corpo em metros e em participação percentual em relação ao comprimento total da região considerada. É calculado também o desvio padrão das espessuras medidas contidas dentro do comprimento de corpo. Podemos mudar os valores de tolerância ou de máximo comprimento de cabeça e cauda e recalcularmos os resultados. Na análise de tolerância da figura 5 consideramos toda extensão da tira.

### **3. Análise de Conjunto de Bobinas**

Diferentemente das análises anteriores, onde avaliávamos somente uma bobina por vez, nessa análise avaliamos um conjunto pré-selecionado de bobinas, por exemplo, bobinas laminadas durante um certo período. Para acessar esse modo de análise, no menu *Análise* da tela principal do programa clicamos em *Análise de Conjunto*. Assim, será aberta uma tela como da figura 6.

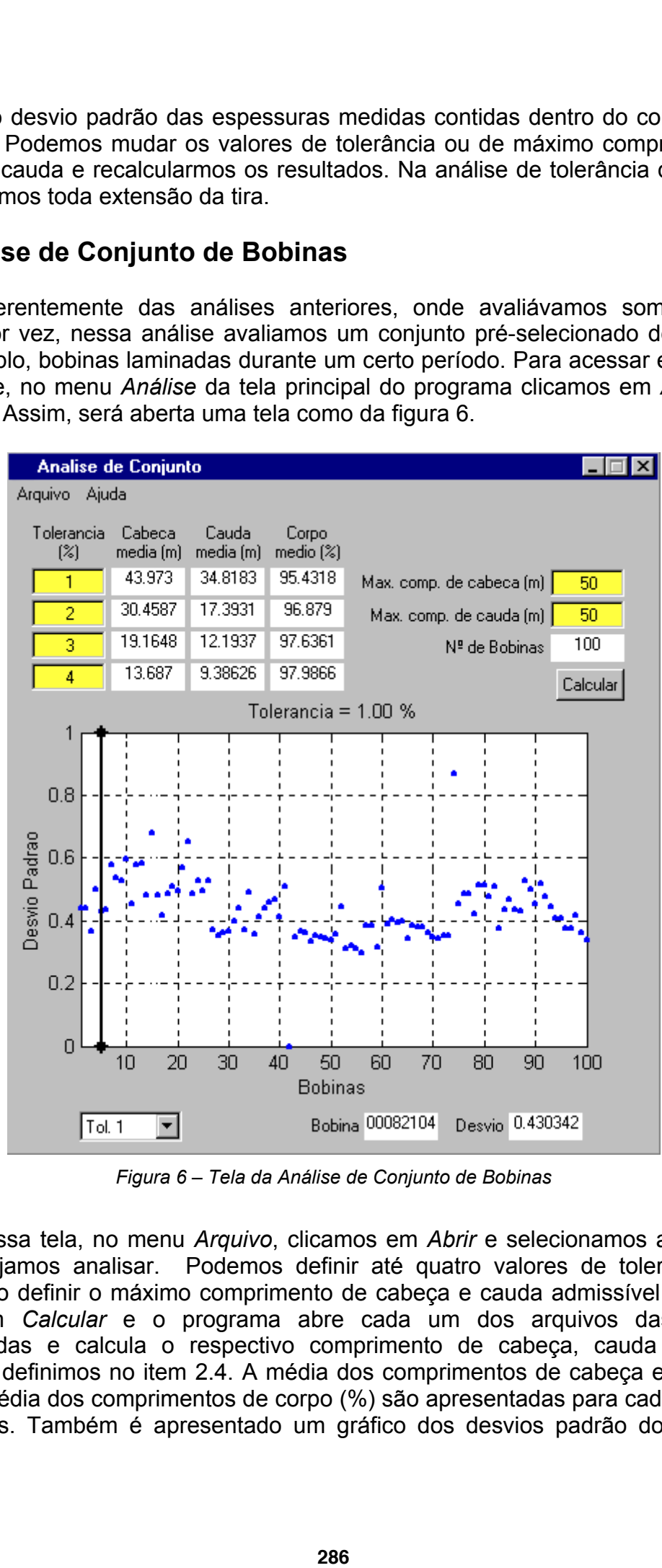

*Figura 6 – Tela da Análise de Conjunto de Bobinas* 

Nessa tela, no menu *Arquivo*, clicamos em *Abrir* e selecionamos as bobinas que desejamos analisar. Podemos definir até quatro valores de tolerância e é necessário definir o máximo comprimento de cabeça e cauda admissível. Clicamos então em *Calcular* e o programa abre cada um dos arquivos das bobinas selecionadas e calcula o respectivo comprimento de cabeça, cauda de corpo conforme definimos no item 2.4. A média dos comprimentos de cabeça e de cauda (m) e a média dos comprimentos de corpo (%) são apresentadas para cada uma das tolerâncias. Também é apresentado um gráfico dos desvios padrão do corpo de

cada uma das bobinas cuja tolerância pode ser escolhida no menu *popup* abaixo do gráfico. Há um cursor horizontal que pode ser arrastado com o mouse. Sua posição corresponde a uma certa bobina, cujo número e valor de desvio padrão são mostrados em caixas de texto logo abaixo do gráfico.

Podemos alterar os valores de tolerância ou de máximo comprimento de cabeça e cauda e recalcularmos os resultados clicando em *Calcular*. Se quisermos mudar o conjunto de bobinas a serem analisadas, basta no menu *Arquivo* clicar em *Abrir* e selecionarmos um novo conjunto de bobinas.

Nessa análise, o programa gasta cerca de 1 segundo para abrir cada arquivo de bobina e mais cerca de 0,5 segundo para realizar os cálculos necessários para cada bobina, totalizando 1,5 segundo para analisar cada bobina. Na tela da figura 6, analisamos 100 bobinas gastando, portanto, cerca 2 minutos e 30 segundos. Este tempo é considerado razoável visto que 100 bobinas equivalem, em média, à produção de um dia.

## **4. Conclusão**

Neste artigo apresentamos um software que permite analisar dados de posição da tira, espessura de saída e velocidade das cadeiras medidos durante o processo de laminação a frio da Cosipa. Esse software foi desenvolvido para fazer análises off-line de uma única bobina ou de um conjunto delas com velocidade compatível com a necessidade do processo. Os arquivos com os dados medidos do processo contêm geralmente mais de 10 mil amostras para cada bobina e o software é capaz de carregá-los em cerca de 1 segundo. Cada análise realizada consome cerca de 0,5 segundo. VIII Seminário de Automação de Processos<br>
ia tolerância pode ser escolhida<br>
zontal que pode ser arrastado co<br>
a bobina, cujo número e valo<br>
sexto logo abaixo do gráfico.<br>
se valores de tolerância ou de<br>
larmos os resultado

O software possui executável em linguagem C que deve ser executado em sistemas operacionais Windows 95 ou superior. Sua interface gráfica é amigável e as análises e gráficos gerados permitem ao usuário avaliar o desempenho do processo e até mesmo diagnosticar falhas de equipamentos e malhas de controle.

## **Referências**

GUO, R. M. Application of PC and LAN for a L2 Set Up Model of a Single Stand Reversing Mill. **Iron and Steel Engineer**, v. 74, n. 8, p. 41-46, aug. 1997.

\_\_\_\_\_\_. Implementation of the Control and Information System for Plant-wide Cold Mills Using Three-tier Architecture. In: 1999 Annual Convention, 1999, Association of Iron and Steel Engineers, Cleveland: 1999.

OPPENHEIMER, A. V.; SHAFFER, R. W. **Digital Signal Processing**, New Jersey: Prentice-Hall, Englewood Cliffs, 1975.

COSTA NETO, P. L. O. **Estatística**, São Paulo: Edgard Blücher, 1974.

# **THICKNESS PERFORMANCE ANALYSER FOR A TANDEM COLD MIL[L](#page-9-0)1**

*Henrique Cezar Ferreira[2](#page-9-1) Carlos Thadeu de Ávila Pires[3](#page-9-2) Roberto Moura Sales[4](#page-9-3)*

**Abstract:** During Cosipa cold mill process the automation system measures, at each 20 ms, the strip length, exit strip thickness and stand speed. These data, besides being used to feedback the cold mill control system, are also stored at disk files in order to later generate plots and production reporters. For each coil, these productions files normally contain more than 10 thousands samples and an appropriate analysis software must be able to load and execute off-line computation of these data fast enough to fulfil process demands. The software that was developed and is being presented in this paper loads each coil file in a time less than 1 second. It also has functions to realise analyses of only one coil or of a group of coils. For one coil, it is possible to execute last stand strip thickness and speed profile analysis, spectral analysis, mean and standard deviation analysis and exit strip thickness tolerance analysis. Each of these analyses demand about 0,5 second of computer time. During the analysis of a group of coils, in addition to the time necessary to load each coil file, the software spend about 0,5 second processing coil data. Therefore, considering either one coil or a group of coils, the software showed to be fast enough in accordance with demands required by a coil-to-coil cold mill process. It is possible to evaluate the performance of the cold mill process and, as a consequence, to diagnose bad functioning of control loops or even equipment failures. VIII Seminário de Automação de Processos<br> **288** COLD MILL<sup>1</sup><br> **288** COLD MICL<sup>1</sup><br> **288** COLD MIC TO MIC TO MIC TO MIC TO MIC TO MIC TO MIC TO MIC TO MIC TO MIC TO MOTHER are polos and production reporter<br>
y contain more th

**Key-words:** Rolling mill, data acquisition, analysis software.

 $\overline{a}$ 

<span id="page-9-0"></span>*<sup>1</sup> Paper to be presented on 8th Seminar on Process Automation of Brazilian Society for Metallurgical and Materials (ABM), Belo Horizonte, MG, Brazil, October 6th to 8th 2004.* 

<span id="page-9-1"></span>*<sup>2</sup> Electrical Engineer, Escola Politécnica da Universidade de São Paulo.* 

<span id="page-9-2"></span>*<sup>3</sup> ABM member, Eletrical Engineer, MSc, Tandem Cold Mill Cosipa.*

<span id="page-9-3"></span>*<sup>4</sup> Electrical Engineer, Professor, Telecommunication and Control Engineering Department - Escola Politécnica da Universidade de São Paulo.*